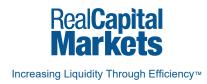

PLATFORM GUIDE

# **The RCM Virtual Deal Room**

| Riverside Towers              |                                               |                           |                       |                          |
|-------------------------------|-----------------------------------------------|---------------------------|-----------------------|--------------------------|
| Overview Executive Summary Co | antidentiality Agreement Ernal Webaal Deal Ro | um Bradcat Action Reports |                       |                          |
| IWANT TO V                    |                                               |                           | O Crass Faller & Uses | Files D Donte D Provider |
| What Deal Room                | tuti () Nere                                  | Description               | Deputy                | Size Last Updated        |
| C Flownide Tourn              |                                               |                           | Low                   | 31 KB 09252017 12 23PM   |
| S Financials                  | Available Space pdf                           |                           | Los                   | 10 KB 00/11/2017 08 47AM |
| Ga Service Contracts          | Current Part Roll pdf                         |                           | Low                   | 10 KB 05/11/2017 05 47AM |
| > 🛄 Tenant Information        | Stacking Plan pdf                             |                           | Line                  | 10 KB 08/11/2017 08 47AM |
| Third Party Reports           | C Standard Lease Form off                     |                           | Law                   | 10 KB 08/11/2017 08 47AM |
| Ca Title Documents            | 🗇 📆 Available Space pdf                       |                           |                       | 10 KB 00/15/2017 08 474M |
| Third Party Reports           | Current Rent Roll pdf                         |                           | Low                   | 10 KB 00/11/2017 08 47AM |
| Third Party Reports           | C Stacking Plan pdf                           |                           |                       | 10 KB 05/11/2017 08 47AM |
| Title Documents               | Standard Lease Form pdf                       |                           | Low                   | 12 K8 05/11/2017 05 47AM |
| Third Party Reports           | C S Available Space off                       |                           | Lev                   | 10 KB 08/15/2017 08 47AM |
| in Title Documents            | Current Rent Rail pdf                         |                           | Low                   | 10 KB 05/11/2017 08 47AM |
| Third Party Reports           | Stacking Plan pdf                             |                           | Low                   | 10 KB 00/11/2017 08 47AM |
| in Title Documents            | 💷 📆 Standard Lease Form.pdf                   |                           | Low                   | 10 KB 05/11/2017 08 47AM |
|                               | Analistie Space pdf                           |                           | Low                   | 10 KD 00/15/2017 08:47AM |
|                               | 🗇 📆 Current Rent Roll pdf                     |                           | Law                   | 10 KB 05/11/2017 08 47AM |
|                               | Stacking Plan pdf                             |                           | Line                  | 10 KB 00/15/2017 08 47AM |
|                               | 🗆 📆 Standard Lease Form pdf                   |                           | Low                   | 10 KB 05/11/2017 08 47AM |
|                               | Analiable Space pdf                           |                           | Low                   | 10 K8 08/11/2017 08 47AM |
|                               | Current Rent Rail put                         |                           | Low                   | 10 KD 00/11/2017 08 47AM |
|                               | Stacking Plan pdf                             |                           | Low                   | 10 KB 05/11/2017 08 47AM |
|                               | 🖸 📆 Standard Lease Form pdf                   |                           | List                  | 10 KB 00/15/2017 08 47AM |
| Deleted Files                 |                                               | 11%                       |                       | 28.2 MB of 150 MB Used   |

Host and share your deal documents where you market your listing, with the refreshed Virtual Deal Room (VDR). Boasting enhanced navigation and features, the VDR has never before been more efficient or easier to use.

Take your VDR to a whole new level with the following functionality:

- > Modern interface and toolbar
- > "I Want To" menu for quick navigation
- > Move, edit and recover files easily

### Toolbar

Quickly access frequently used functions, like creating folders or uploading files, by clicking the buttons in the toolbar across the top of the page.

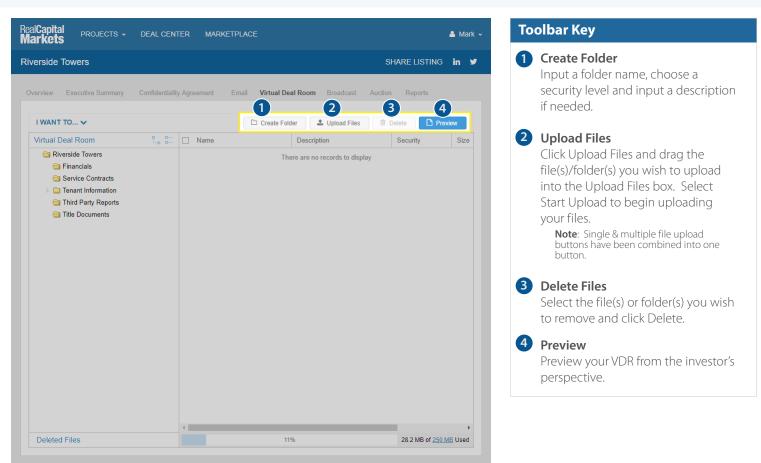

Real Capital Markets is the world's leading online marketplace for buying & selling commercial real estate. Trusted by more than 300,000 industry participants around the globe, RCM's suite of online tools has enabled buyers and sellers to connect and transact more than \$2.0 trillion in commercial properties, bank REO, and loans. Contact RCM at 888-440-7261.

## "I Want To..."

A dropdown menu to easily access commonly used features. Click the menu in the upper left corner and select the action you wish to take.

| erside Towers             |                                 |                              | SHARE LISTING   | ∋ in ¥  |
|---------------------------|---------------------------------|------------------------------|-----------------|---------|
| verview Executive Summary | Confidentiality Agreement Email | Virtual Deal Room Broadcast  | Auction Reports |         |
| erview Executive Summary  | Confidentiality Agreement Email | Virtual Deal Room Droadcast  | Auction Reports |         |
| I WANT TO 🗸               |                                 | Create Folder                | 🗊 Delete 📘 🗎 F  | Preview |
| Search                    | L                               | Description                  | Security        | Size    |
| Send Document Alert       |                                 | There are no records to disp | lay             |         |
| Add VDR Space             |                                 |                              |                 |         |
| View Table of Contents    |                                 |                              |                 |         |
| Edit VDR Template Ceports |                                 |                              |                 |         |
| Create Web Link           |                                 |                              |                 |         |
|                           |                                 |                              |                 |         |
|                           |                                 |                              |                 |         |
|                           |                                 |                              |                 |         |
|                           |                                 |                              |                 |         |
|                           |                                 |                              |                 |         |
|                           |                                 |                              |                 |         |
|                           |                                 |                              |                 |         |
|                           |                                 |                              |                 |         |
|                           |                                 |                              |                 |         |
|                           |                                 |                              |                 |         |
|                           |                                 |                              |                 |         |
|                           |                                 |                              |                 |         |
|                           |                                 |                              |                 |         |
|                           |                                 |                              |                 |         |
|                           |                                 |                              |                 |         |

| <ul> <li>Send Document Alert<br/>Notify approved users of newly<br/>added document(s) via email.</li> <li>Add VDR Space<br/>Instantly purchase additional space<br/>using a credit card.</li> <li>Note: You can also purchase additional<br/>space by clicking the space link in the<br/>bottom right corner of the VDR</li> <li>View Table of Contents<br/>Create an Excel file of your VDR<br/>contents.</li> <li>Edit VDR Template<br/>Edit the look and feel of your VDR a<br/>it will appear to your investors.</li> <li>Create Web Link</li> </ul> | "1 | Want To" Key                                                                                                    |
|----------------------------------------------------------------------------------------------------|----|----------------------------------------------------------------------------------------------------|
| <ul> <li>Notify approved users of newly added document(s) via email.</li> <li>Add VDR Space<br/>Instantly purchase additional space using a credit card.</li> <li>Note: You can also purchase additional space by clicking the space link in the bottom right corner of the VDR</li> <li>View Table of Contents<br/>Create an Excel file of your VDR contents.</li> <li>Edit VDR Template<br/>Edit the look and feel of your VDR a it will appear to your investors.</li> <li>Create Web Link</li> </ul>                                                 | 5  |                                                                                                    |
| <ul> <li>Instantly purchase additional space using a credit card.</li> <li>Note: You can also purchase additional space by clicking the space link in the bottom right corner of the VDR</li> <li>View Table of Contents Create an Excel file of your VDR contents.</li> <li>Edit VDR Template Edit the look and feel of your VDR a it will appear to your investors.</li> <li>Create Web Link</li> </ul>                                                                                                    | 6  | Notify approved users of newly                                                                                                    |
| <ul> <li>Create an Excel file of your VDR contents.</li> <li>Edit VDR Template Edit the look and feel of your VDR a it will appear to your investors.</li> <li>Create Web Link</li> </ul>                                                                                                    |    | Instantly purchase additional space<br>using a credit card.<br>Note: You can also purchase additional<br>space by clicking the space link in the |
| <ul><li>Edit the look and feel of your VDR a it will appear to your investors.</li><li>Create Web Link</li></ul>                                                                                                    | 8  | Create an Excel file of your VDR                                                                                                    |
|                                                                                                    | 9  | Edit the look and feel of your VDR as                                                                                                    |
| Include a link to an outside website                                                                                                    | 10 | <b>Create Web Link</b><br>Include a link to an outside website.                                                                                  |

# **Move, Edit & Recover Deleted Files**

Organizing your files has never been easier with options like dragging and dropping, one-click editing, and recovering deleted files.

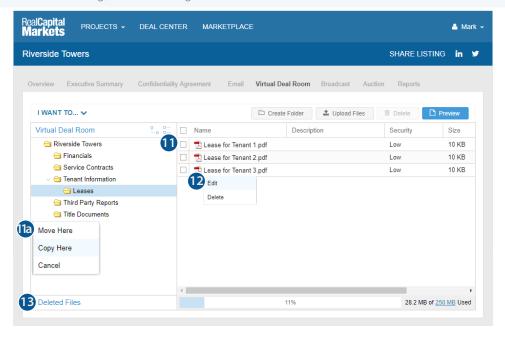

### **Updated Features Key** 11 To Move or Copy Files Click and drag any folder and file to where you'd like it to appear. **1a Note**: Select Move Here or Copy Here 12 To Edit Files Right click on the file name and select Edit. 13 To Recover Deleted Files The Deleted Files folder will appear in the bottom left corner of the VDR once a file or folder has been deleted. Click to open this folder. Select the document(s) you wish to recover. Click the link "Return to Virtual Deal Room". Drag the file to

the folder you wish to move it to and

select Move Here.

Real Capital Markets is the world's leading online marketplace for buying & selling commercial real estate. Trusted by more than 300,000 industry participants around the globe, RCM's suite of online tools has enabled buyers and sellers to connect and transact more than \$2.0 trillion in commercial properties, bank REO, and loans. Contact RCM at 888-440-7261.